# **INDICAZIONI PROCEDURALI PER IL RICONOSCIMENTO DELLA QUALIFICA DI "APEA REGIONALE" (LINEE GUIDA APEA)**

#### **1. DEFINIZIONE E CARATTERISTICHE DI UN'APEA REGIONALE: (Vedasi ultima DGR n. 45/2020)**

#### **2. FINALITA'**

L'APEA ha come finalità le prestazioni ambientali, industriali e sociali, in coerenza con gli indirizzi dell'Unione europea.

Essa persegue e realizza programmi relativi alla promozione di uno sviluppo economico ambientale sostenibile, nonché di un modello di gestione delle attività produttive che possa aumentare la competitività delle imprese aderenti e, in particolare, produca:

- 1. simbiosi industriale e tecnologica sostenibile;
- 2. economia circolare;
- 3. riciclo e recupero dei rifiuti;
- 4. la tutela della salute, della sicurezza e dell'ambiente anche dal punto di vista paesaggistico;
- 5. salubrità e igiene dei luoghi di lavoro;
- 6. prevenzione e riduzione dell'inquinamento dell'aria, dell'acqua e del terreno;
- 7. trattamento delle acque reflue;
- 8. contenimento del consumo dell'energia e suo utilizzo efficace;
- 9. prevenzione, controllo e gestione dei rischi di incidenti rilevanti;
- 10. adeguata e razionale accessibilità delle persone e delle merci;
- 11. elementi cardine del programma di miglioramento ambientale, produttivo e competitivo.

#### **3. REQUISITI PER LA COSTITUZIONE DI UN'APEA REGIONALE**

#### **Soggetti Costituenti**

- Possono costituire un'APEA i soggetti giuridici, sia pubblici che privati, che:
	- redigano e aderiscano ad un Progetto, denominato "Documento Apea", che persegua gli obiettivi e realizzi i programmi per sviluppare ed incrementare le finalità di cui al paragrafo II:
	- predispongano e sottoscrivano un proprio "Regolamento" di adesione e gestione, di cui l'APEA deve dotarsi;
	- costituiscano un "Comitato di Coordinamento", composto da rappresentanti dei Soggetti costituenti;
	- individuino e nominino un "Presidente del Comitato di Coordinamento", eletto tra i suddetti rappresentanti membri, allo scopo di governare tutti i processi dell'APEA, ivi compresi i rapporti con le Pubbliche Amministrazioni,
	- partecipino in maniera stabile alle attività e alle iniziative promosse nel "Documento APEA"
- È facoltativo indicare la denominazione che sarà attribuita all'APEA;
- x Il Comune o i Comuni e i Consorzi pubblici per le aree e i nuclei di sviluppo industriale, di seguito denominati "Consorzi industriali", nel cui ambito territoriale di competenza sono

localizzate le APEA, possono aderire alle APEA, secondo le procedure illustrate nel presente documento;

#### **4. QUALIFICA DI "APEA REGIONALE"**

La Regione Lazio, con l'adozione delle Linee Guida APEA ha inteso porre in essere una regolamentazione a supporto delle imprese del territorio per il riconoscimento della qualifica di "APEA REGIONALE";

La Qualifica di "APEA REGIONALE" è pre-requisito di accesso ai Bandi POR – FESR Lazio 2014 -2020, Asse 4 – Azione 4.2.1., Asse 3 – Azione 3.1.2 e Azione 3.3.1 mediante i quali vengono finanziati interventi che ricadono nell'ambito delle attività meglio indicate nel precedente paragrafo II (Finalità).

Il riconoscimento della Qualifica avviene a seguito di una procedura di valutazione effettuata da un "*Comitato Tecnico di Valutazione" (CTV)*, al quale spetta la valutazione del Regolamento e del Documento APEA attraverso l'esame della documentazione ricevuta e la valutazione della consistenza progettuale del raggruppamento, sulla fattibilità dello stesso in termini di simbiosi industriale, sulle risorse impegnate, sull'innovazione del ciclo produttivo, sulle ricadute in termini di sostenibilità e circolarità economica, etc.

Nello specifico la Regione Lazio procederà al riconoscimento della Qualifica all'esito della positiva valutazione condotta dal Comitato Tecnico delle richieste di qualificazione, sui seguenti macro criteri:

- Criterio (a). Coerenza tra le finalità dell'APEA, il Programma per il miglioramento dell'efficienza dell'uso delle risorse e il potenziale apporto da parte dei soci costituenti;
- Criterio (b). Presenza di una piattaforma di simbiosi industriale e/o di una metodologia solida per la definizione ed il monitoraggio degli obiettivi da raggiungere nell'ambito dell'APEA;
- Criterio (c). Adeguatezza della tipologia degli investimenti previsti rispetto al bilancio delle risorse e sostenibilità economica degli stessi.

A seguito di tale valutazione, con propria Determinazione, la Direzione competente procede al riconoscimento della formale Qualifica delle APEA ritenute meritevoli.

# **5. PROCEDURA PER IL RICONOSCIMENTO DELLA QUALIFICA DI "APEA REGIONALE"**

#### **Fase 1. Registrazione**.

La Regione Lazio ha istituito un apposito Portale web regionale delle APEA, denominato "GREEN LAZIO", dotato di una piattaforma informatica finalizzata alla registrazione dell'APEA.

Il Presidente del Comitato di Coordinamento dell'APEA provvede alla registrazione, mediante il caricamento di tutta la Documentazione necessaria alla valutazione del CTV, propedeutica al riconoscimento della qualifica di "APEA REGIONALE".

#### **Fase 2. Ricevute di registrazione**

Il Portale web "GREEN LAZIO", al completamento della procedura di registrazione, genera una registrazione, assegnando ad ogni APEA un numero progressivo e certificandone la data.

Successivamente alla registrazione, tutti i Soggetti costituenti l'APEA devono perfezionare la loro adesione completando le parti di rispettiva competenza richieste dal Portale web anzidetto.

Ultimata la fase di upload dei documenti previsti (Regolamento e Documento APEA) nonché la compilazione di tutte le informazioni di ciascun soggetto, il Presidente del Comitato di Coordinamento trasmette alla Regione Lazio, a mezzo PEC all'indirizzo ricercainnovazionegreeneconomy@regione.lazio.legalmail.it, copia della domanda di qualificazione (Allegato C, il cui modello è reperibile sul portale Green Lazio), già sottoscritta digitalmente e caricata sul Portale web, corredata dai recapiti del soggetto richiedente.

#### **Fase 3. Comitato Tecnico di Valutazione (CTV)**

La Direzione regionale competente in materia di Sviluppo Economico, provvede a nominare un Comitato Tecnico di Valutazione (CTV).

Il CTV provvede a istruire e valutare la documentazione presentata dalle APEA registrate sul Portale regionale, al fine di redigere un giudizio di valore e di merito (vedi paragrafo 4. QUALIFICA DI "APEA REGIONALE").

#### **Fase 4. Approvazione del "Regolamento APEA" e del "Documento APEA" – Riconoscimento della qualifica di "APEA REGIONALE"**

Il Comitato (CTV), ad esito delle operazioni istruttorie e valutative delle istanze pervenute dalle APEA registrate sul Portale web regionale, provvede a trasmettere i relativi verbali alla Direzione competente in materia di Sviluppo Economico la quale con proprio atto riconosce, alle APEA ritenute idonee, la qualifica di "APEA REGIONALE" approvando altresì espressamente il "Regolamento APEA" ed il "Documento APEA".

In particolare il "Documento APEA" contiene, ai sensi delle Linee Guida, le finalità, il bilancio delle risorse in entrata ed in uscita dell'intera APEA e di ciascun Soggetto costituente, nonché il programma per il miglioramento dell'efficienza nell'uso delle risorse.

L'adesione all'APEA da parte di nuovi Soggetti, successiva al riconoscimento della suddetta qualifica, deve essere specificatamente prevista dal Regolamento.

#### **6. Green Lazio - Sistema Informativo per la promozione delle Aree Produttive Ecologicamente Attrezzate (APEA)**

#### **Portale regionale**

Sul Portale regionale APEA è presente il "Manuale Utente".

E' possibile ottenere informazioni e assistenza scrivendo al seguente indirizzo di posta elettronica:

gmandarino@regione.lazio.it;

paolo.brunetti@laziocrea.it;

francesco.barbarossa@laziocrea.it.

#### **a) Accesso**

Sono previste tre modalità di accesso al sistema:

- 1. Tramite le credenziali SPID (Sistema Pubblico di Identità Digitale)
- 2. Tramite la TS-CNS (Tessera Sanitaria-Carta Nazionale dei Servizi)
- 3. Tramite l'utenza della Regione Lazio.

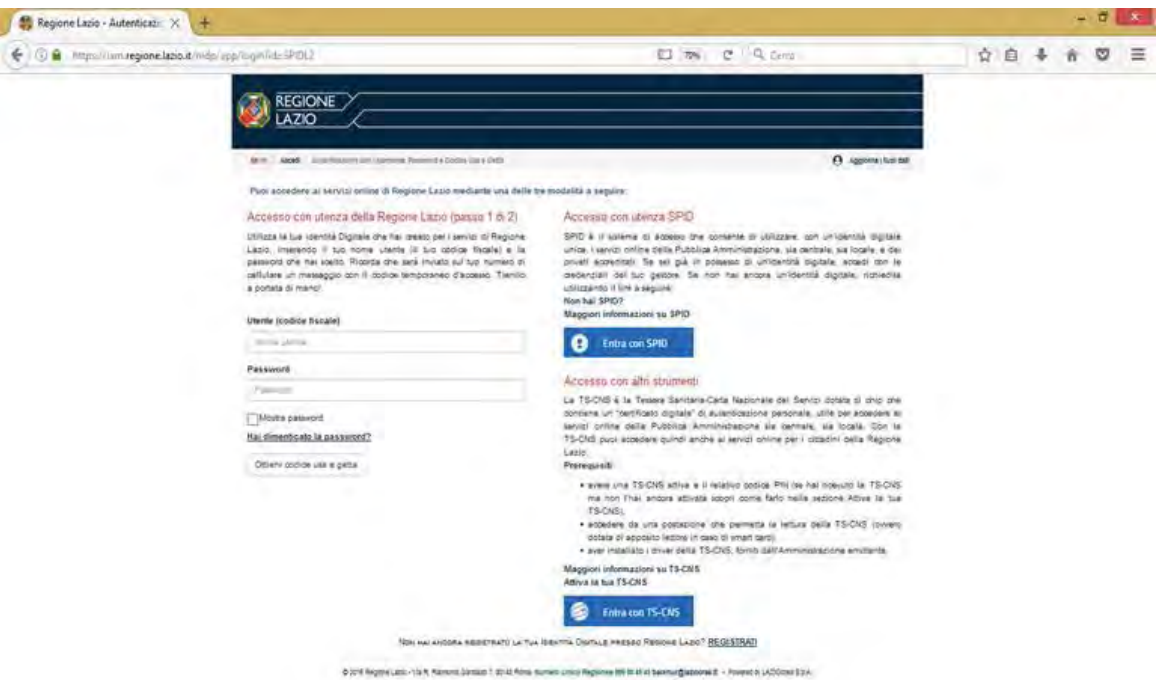

Il sito https://www.spid.gov.it/richiedi-spid fornisce tutte le indicazioni dettagliate su come ottenere le credenziali di accesso SPID, mentre dal sito https://service.regione.lazio.it/sspr/public/newuser è possibile ottenere le credenziali fornite dalla Regione Lazio o per l'accesso tramite la TS-CNS.

#### **b) Inserimento dati**

Successivamente all'autenticazione, il sistema apre la maschera iniziale che permette, di selezionare un'APEA esistente o, in alternativa, di inserire i dati relativi a una nuova APEA di cui l'utente è il Presidente.

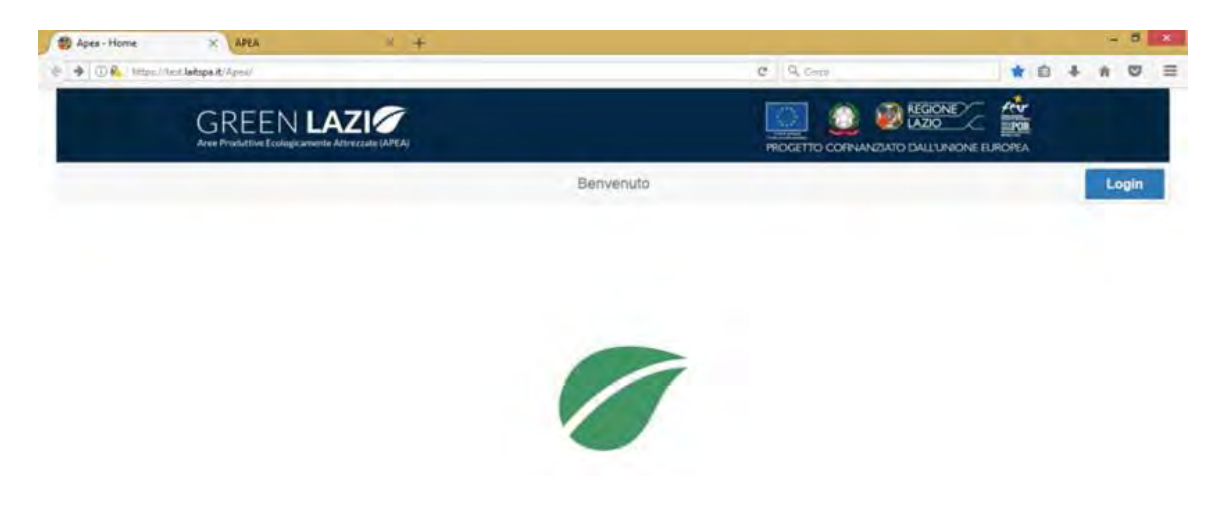

Per iniziare la procedura, è necessario cliccare su LOGIN

Successivamente, si apre la schermata di autenticazione, nella quale vengono richieste le credenziali di accesso dell'utenza (Codice Fiscale e password)

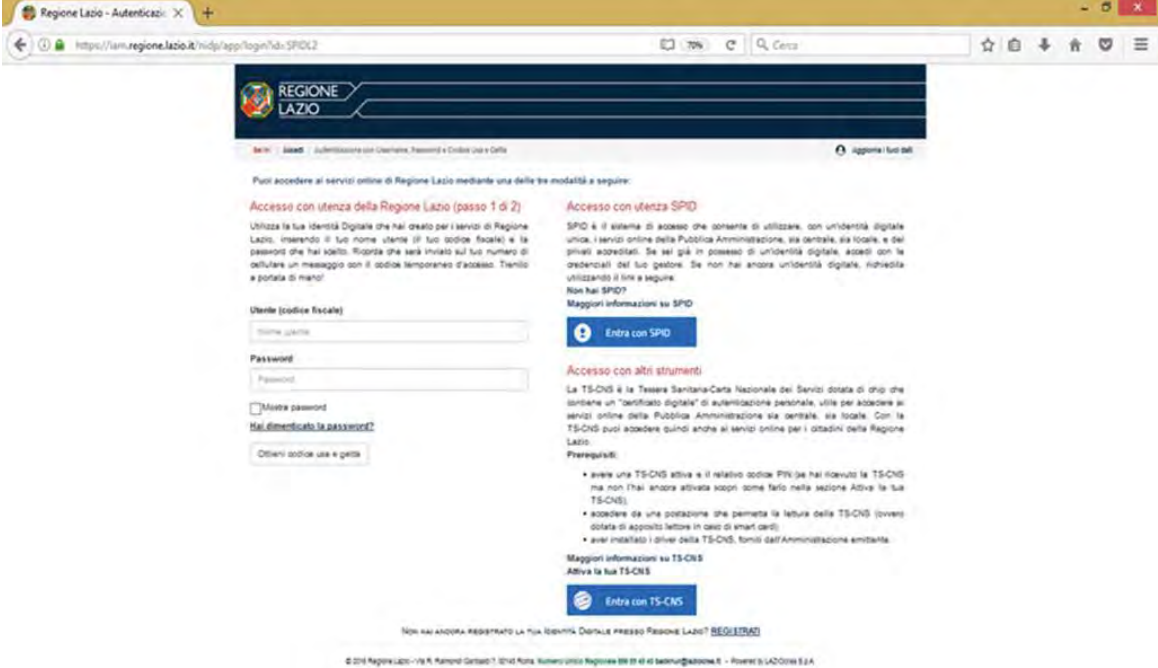

Una volta autenticato, l'utente, premendo il pulsante "Nuova APEA" (posizionato in alto a destra), può iniziare a inserire i dati relativi alla costituenda APEA.

Il sistema presenta la maschera "Presidente del Comitato" ai fini dell'autodichiarazione.

Per creare la nuova APEA, occorre premere il pulsante "Conferma Autodichiarazione APEA".

Il sistema crea quindi la nuova APEA, attribuendole un nuovo numero Progressivo, che ne rappresenta l'identificativo univoco.

In questa schermata, è possibile modificare unicamente le informazioni "E-Mail", "Cellulare" e "PEC".

I dati obbligatori sono contrassegnati con il carattere asterisco "\*".

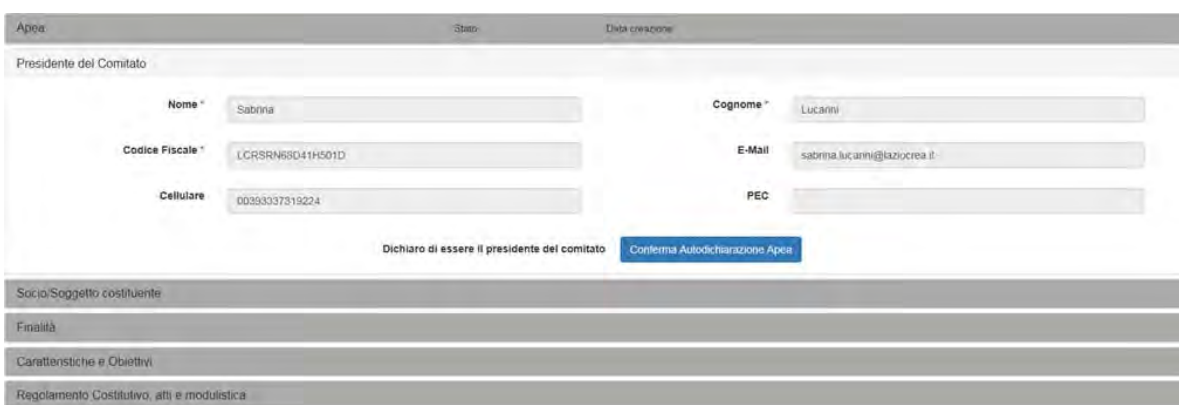

L'utente ha la possibilità di confermare di essere effettivamente il Presidente del Comitato della costituenda APEA, oppure di annullare e ritornare alla prima schermata.

Effettuando la conferma, non sarà più possibile modificare i dati del "Presidente del Comitato" per l'istanza corrente.

Dopo l'autodichiarazione, si apre la schermata di costituzione dell'APEA, che è strutturata in diverse sezioni: "Apea", "Presidente del Comitato", "Socio/Soggetto costituente", "Finalità", "Caratteristiche e Obiettivi", "Regolamento Costitutivo, atti e modulistica".

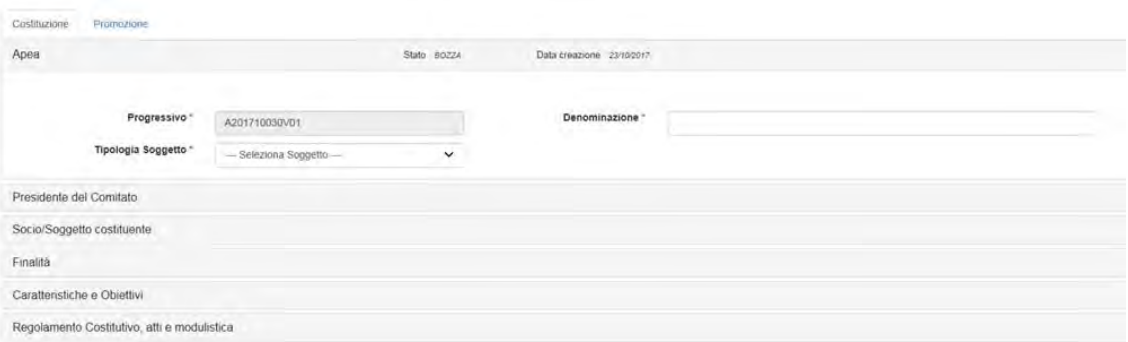

In alto al centro è indicato lo "Stato" dell'istanza, la "Data creazione" e la "Data Ultima modifica" che corrisponde all'ultimo salvataggio effettuato.

La prima sezione visualizzata è quella di identificazione dell'APEA. Il campo denominato "Progressivo" è di sola lettura.

La seconda sezione è relativa al Presidente del Comitato. I dati visualizzati nella sezione provengono dal processo di autodichiarazione.

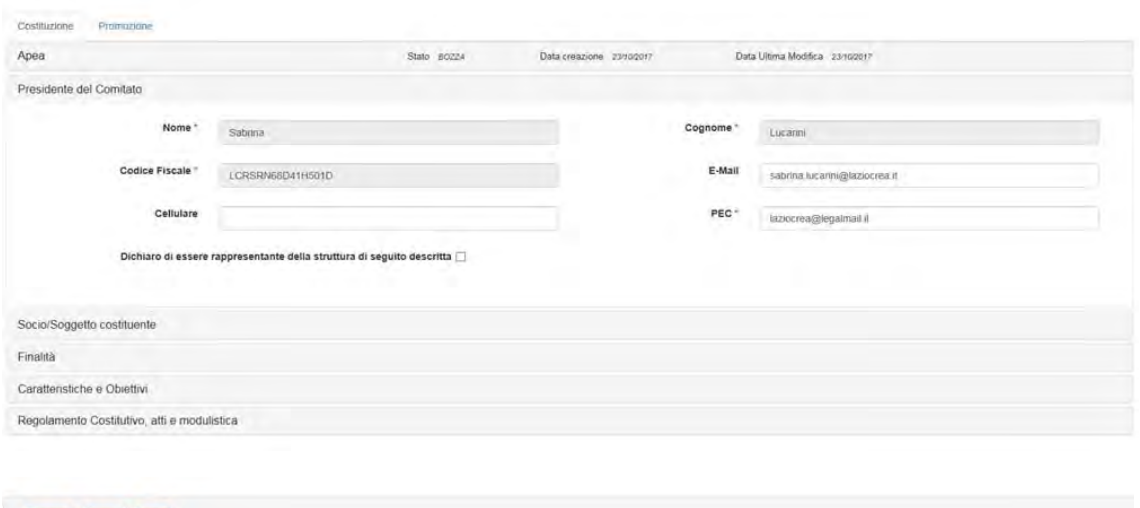

La sezione successiva è relativa al "Soggetto Rappresentante", che si abilita dopo aver impostato il check-box "Dichiaro di essere rappresentante della struttura di seguito descritta".

Salva Invia Esci

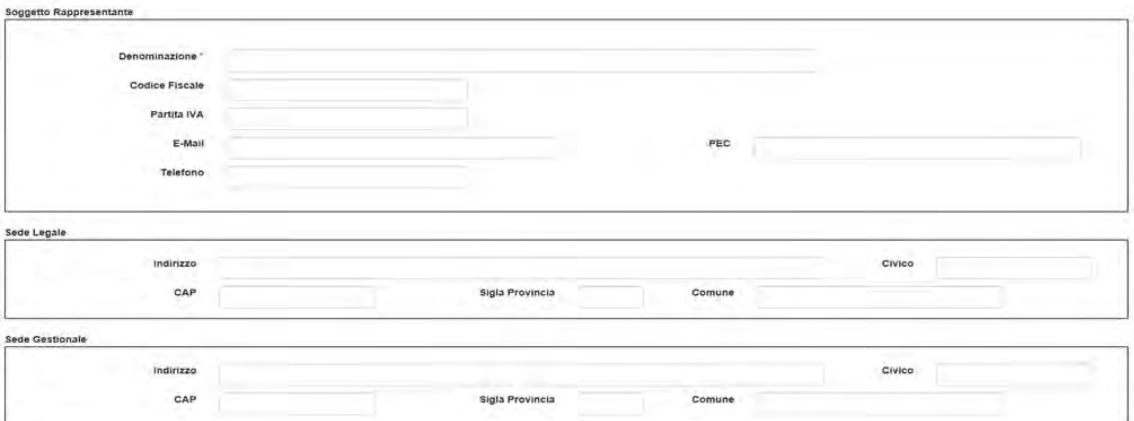

Attivando la sezione "Socio/Soggetto costituente", il sistema permette di aggiungere nuovi soggetti costituenti, di modificare e/o rimuovere quelli già esistenti.

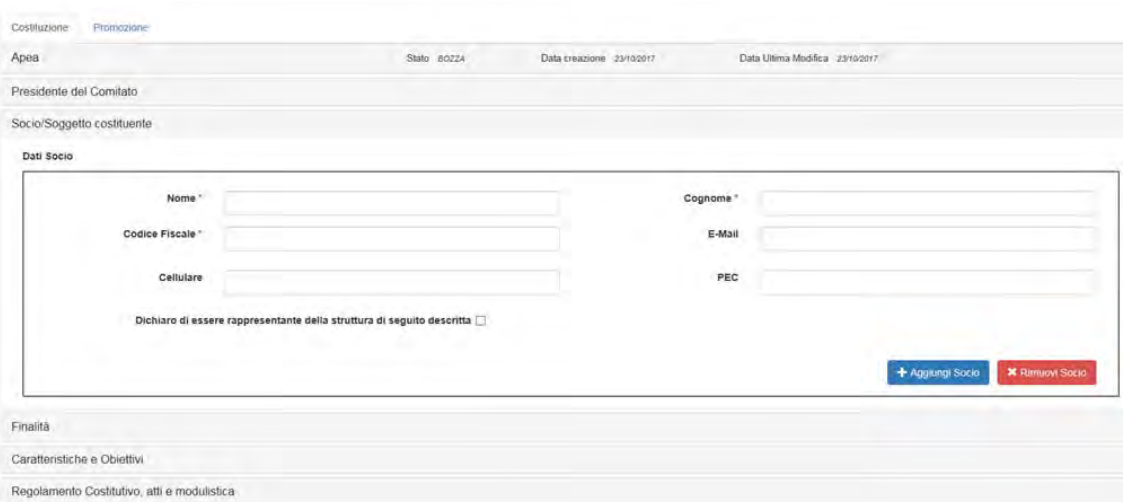

L'utente deve selezionare almeno una "Finalità" spuntando il corrispondente check-box, e aggiungere almeno un "Obiettivo". La sezione dà la possibilità di aggiungere più obiettivi per ogni singolo elemento (a1, a2, b1, b2...).

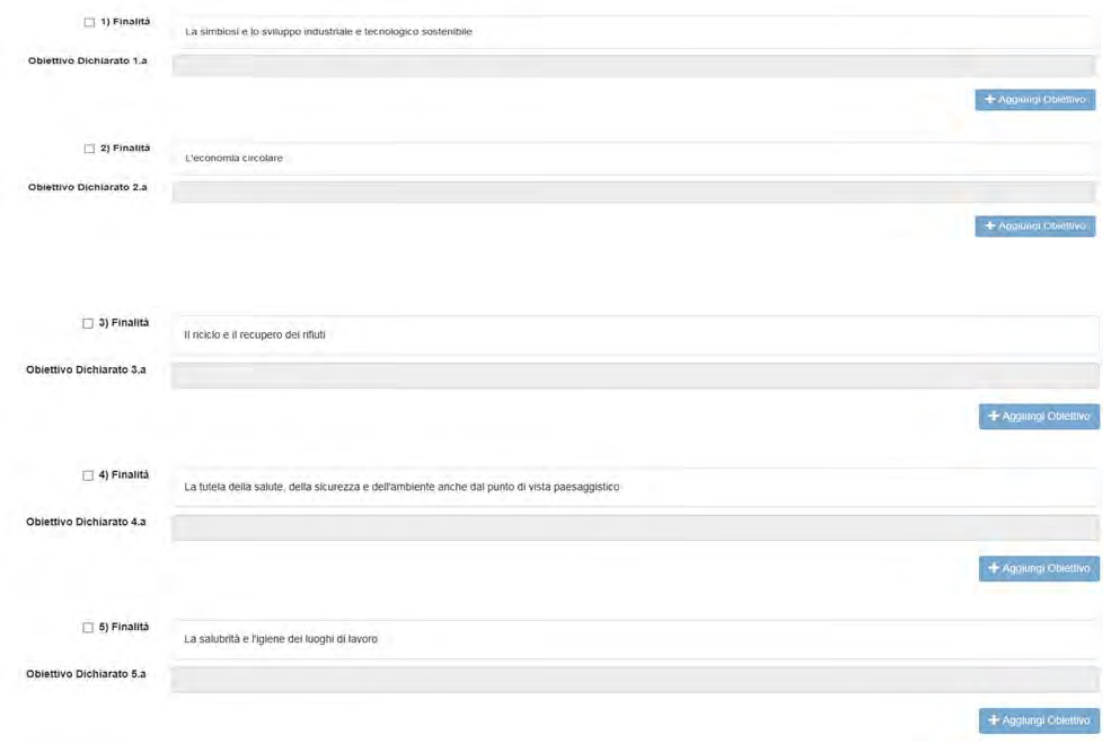

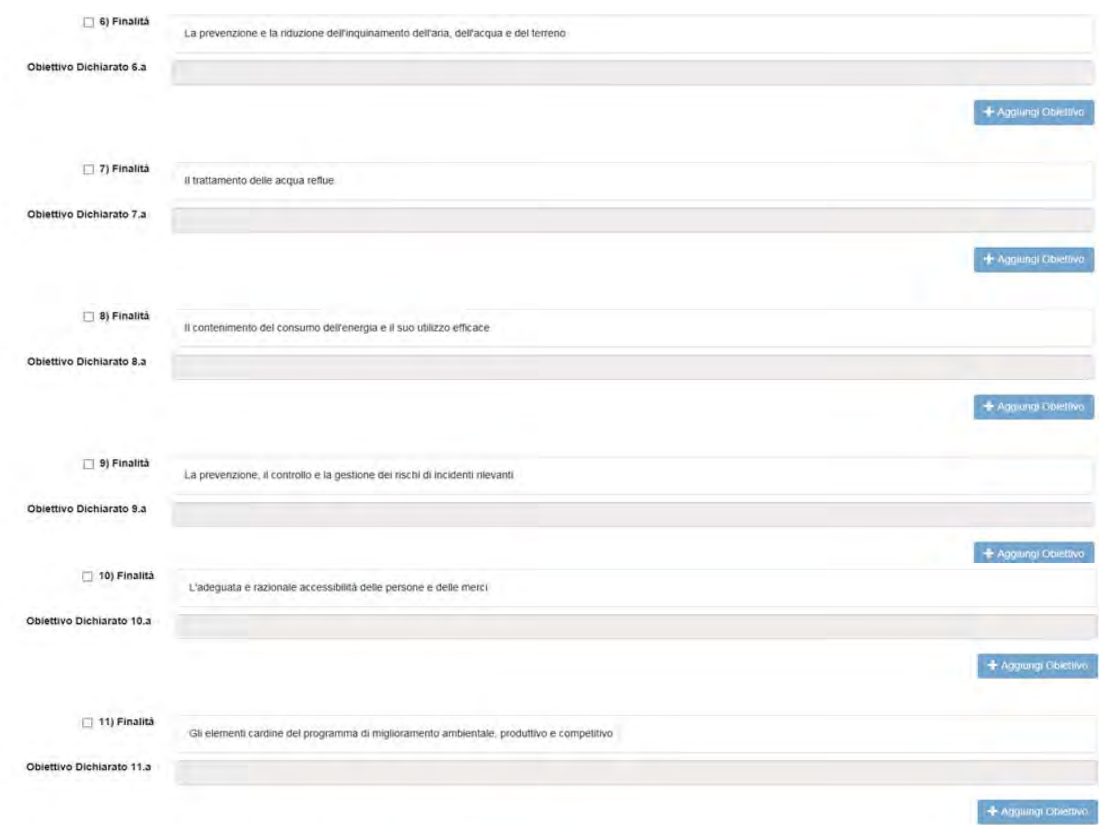

La schermata continua quindi con la sezione "Caratteristiche e Obiettivi".

Per ogni caratteristica, l'utente deve dichiarare uno o più obiettivi misurabili da raggiungere, con la relativa quantificazione ("Unità di misura" e "Valore").

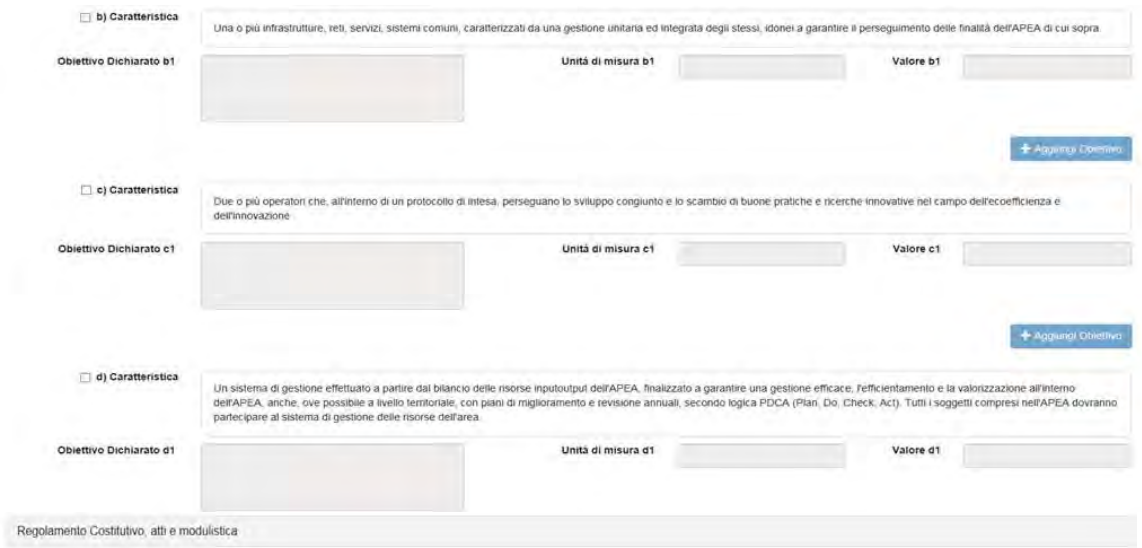

# Salva Invia Escl

L'utente deve selezionare almeno una "Caratteristica" spuntando il corrispondente check-box, e aggiungere almeno un "Obiettivo", con le relative informazioni "Unità di misura" e "Valore".

La sezione dà la possibilità di aggiungere più obiettivi per ogni singolo elemento (a1, a2, …, b1, b2…).

L'ultima sezione, "Regolamento Costitutivo, Atti e Modulistica", permette l'inserimento degli allegati, tra cui il progetto delle attività, cosiddetto "Documento APEA", volto a perseguire gli obiettivi e a realizzare i programmi per sviluppare e incrementare le finalità di cui al punto 1 (Finalità) delle Linee Guida APEA, di cui alla deliberazione di Giunta regionale n. 45 dell'11/02/2020.

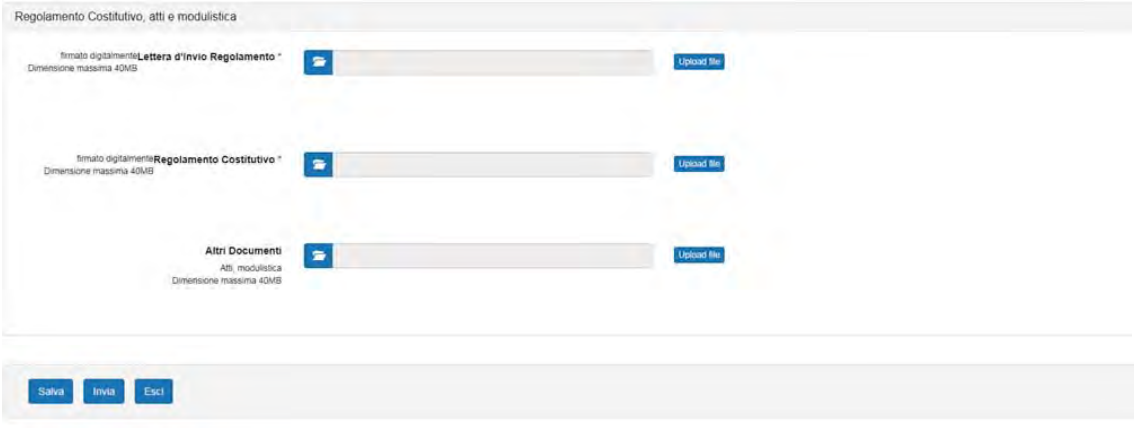

I documenti che si devono obbligatoriamente allegare sono la "Lettera di domanda", il "Regolamento Costitutivo" e il "Documento APEA".

Il pulsante "Invia" non verrà abilitato fino a quando non verranno allegati tali file.

#### **c) Fasi di lavorazione**

Il sistema mette a disposizione, in funzione dello Stato dell'istanza, dei pulsanti per effettuare diverse azioni. La tabella seguente riporta, per ogni stato, i pulsanti presentati a video con il relativo funzionamento.

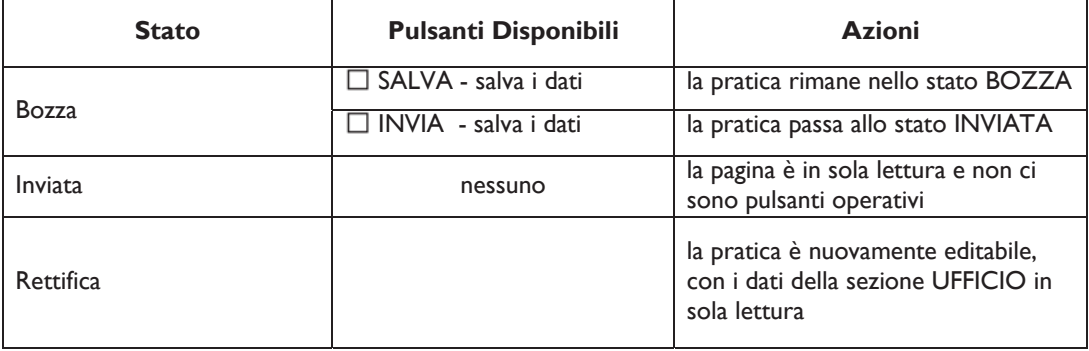

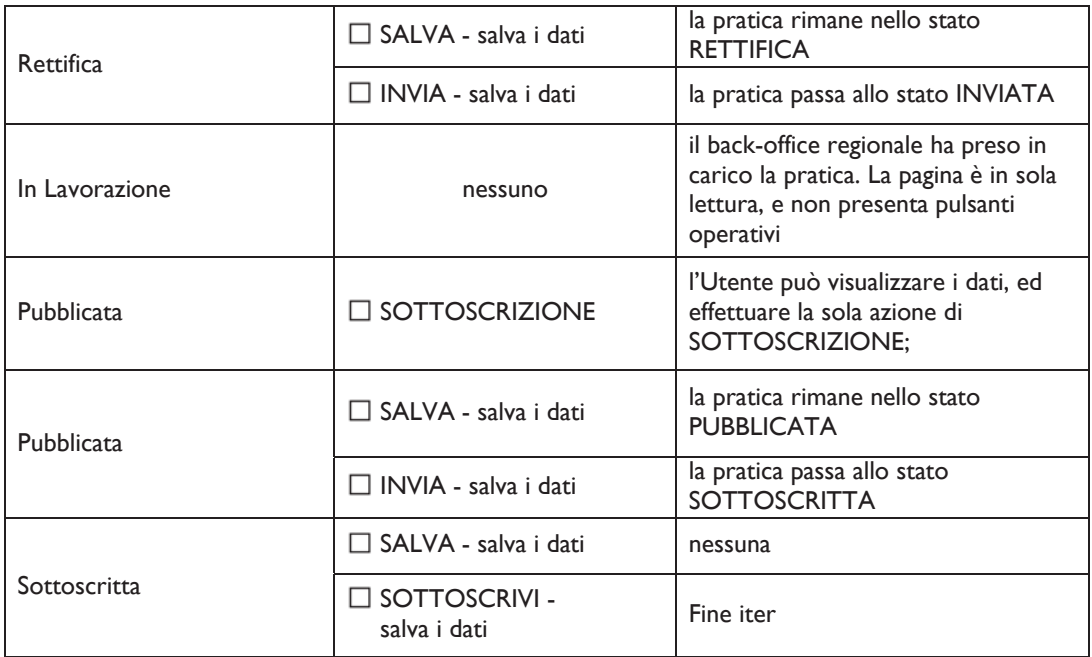

La procedura si articola attraverso i seguenti stati di lavorazione:

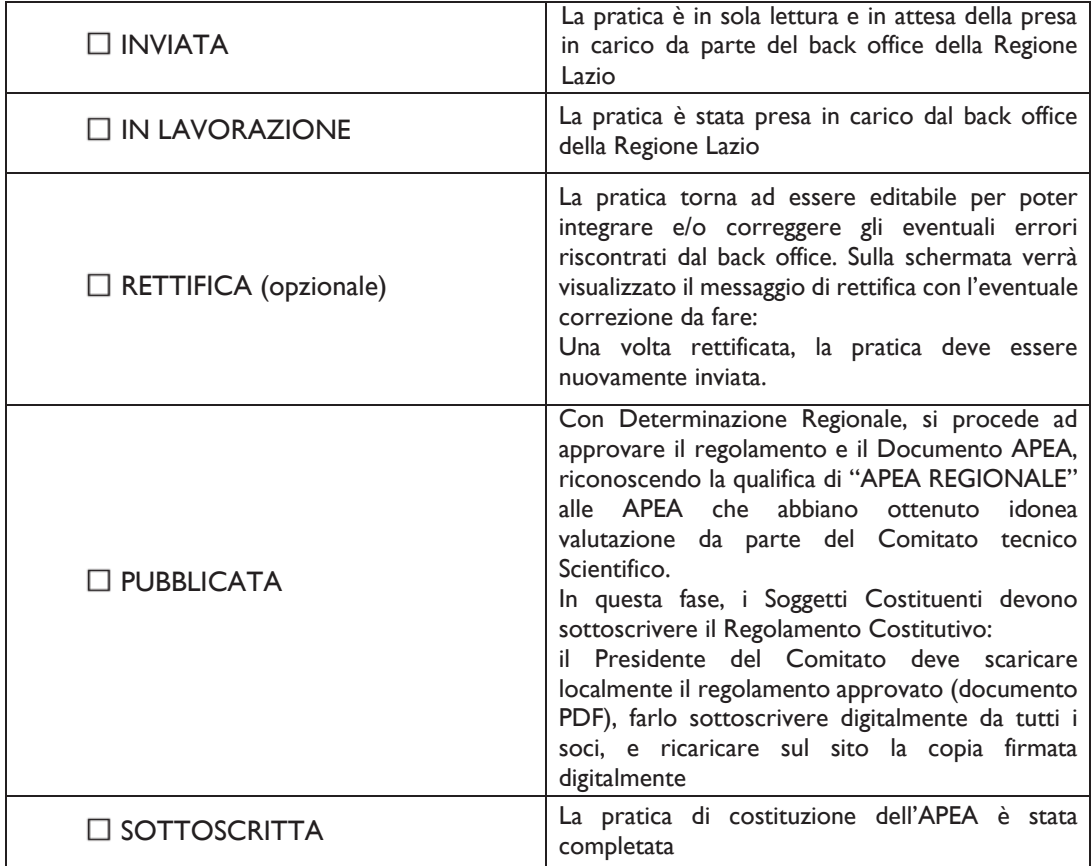

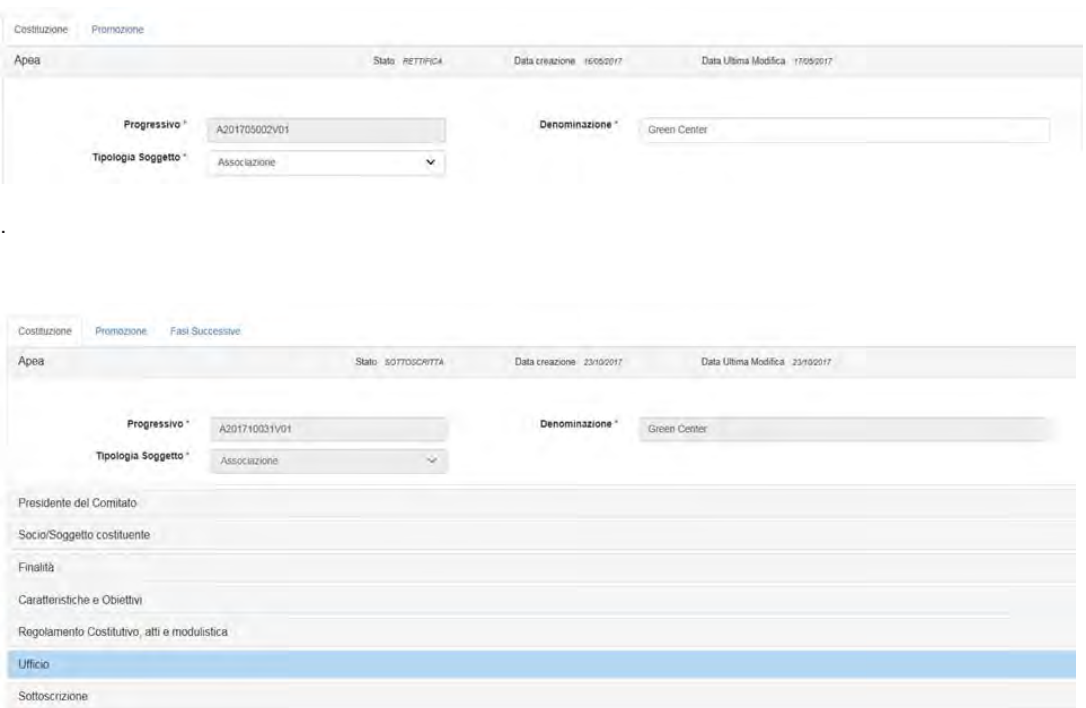

La Regione Lazio si riserva la facoltà di effettuare controlli a campione, verifiche e sopralluoghi, a seguito del riconoscimento della qualifica di APEA REGIONALE.

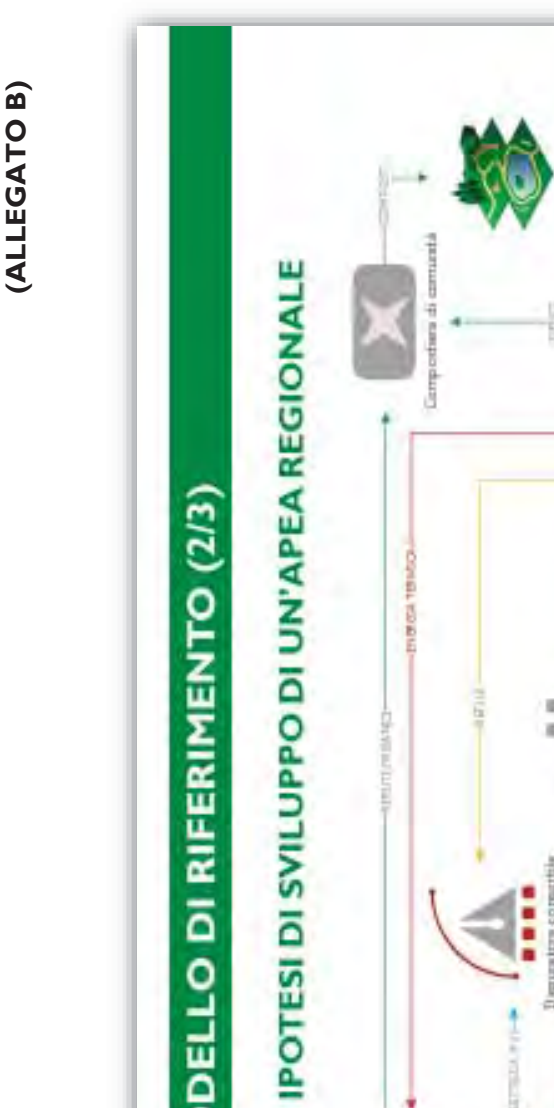

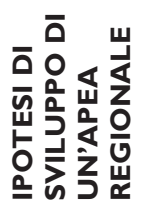

# **APEA** è lo APEA è lo

economia circolare, economia circolare, laddove maggiore è laddove maggiore è caratterizzate tutte caratterizzate tutte quale rapporto di industriale, intesa industriale, intesa quale rapporto di aziende limitrofe, aziende limitrofe, interconnessione interconnessione soggetti, uniti dal l'attuazione della l'attuazione della interscambio tra soggetti, uniti dal interscambio tra produzione con circolo virtuoso strumento ed il produzione con quella degli altri quella degli altri circolo virtuoso strumento ed il maggiormente maggiormente che si realizza che si realizza dell'ecologia industriale e motore per dell'ecologia industriale e motore per la simbiosi della loro produttiva. la simbiosi della loro da una

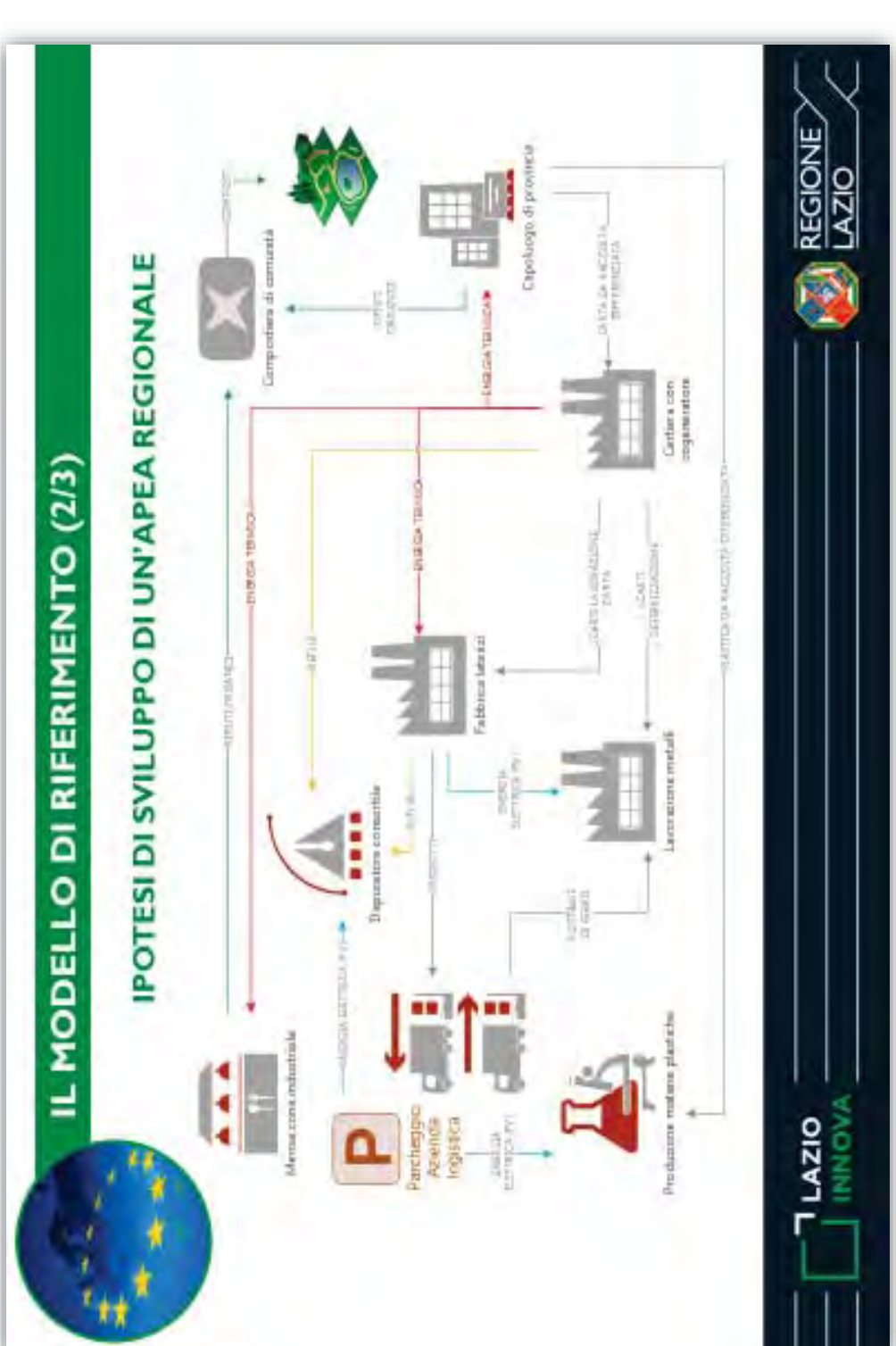